## **MODUL PENTADBIRAN SISTEM**

**MEWUJUDKAN ID PENGGUNA BARU (PEMILIK KOMPETENSI BELUM WUJUD DALAM SISTEM HRMIS)**

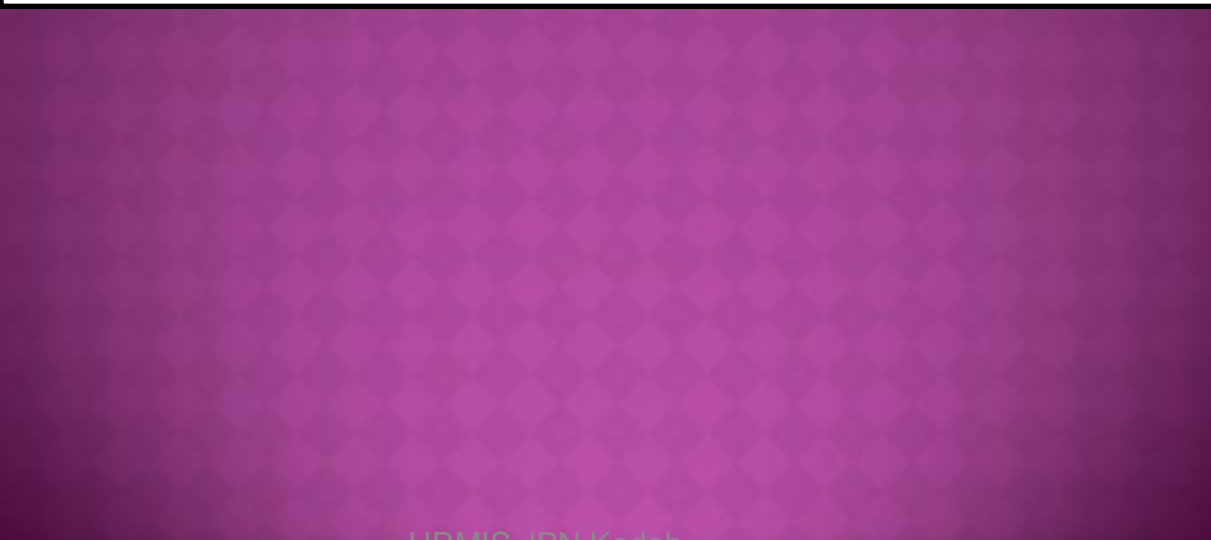

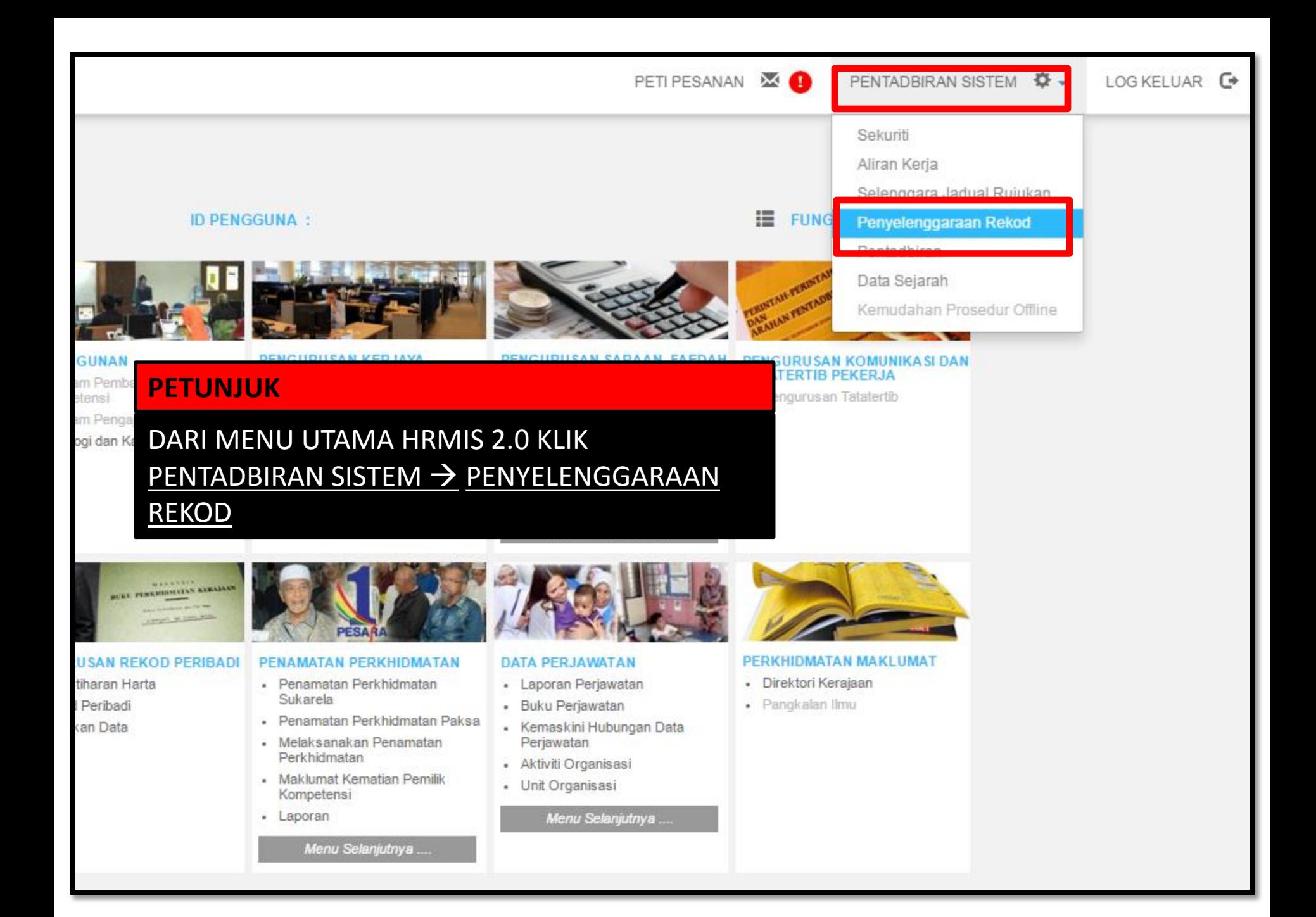

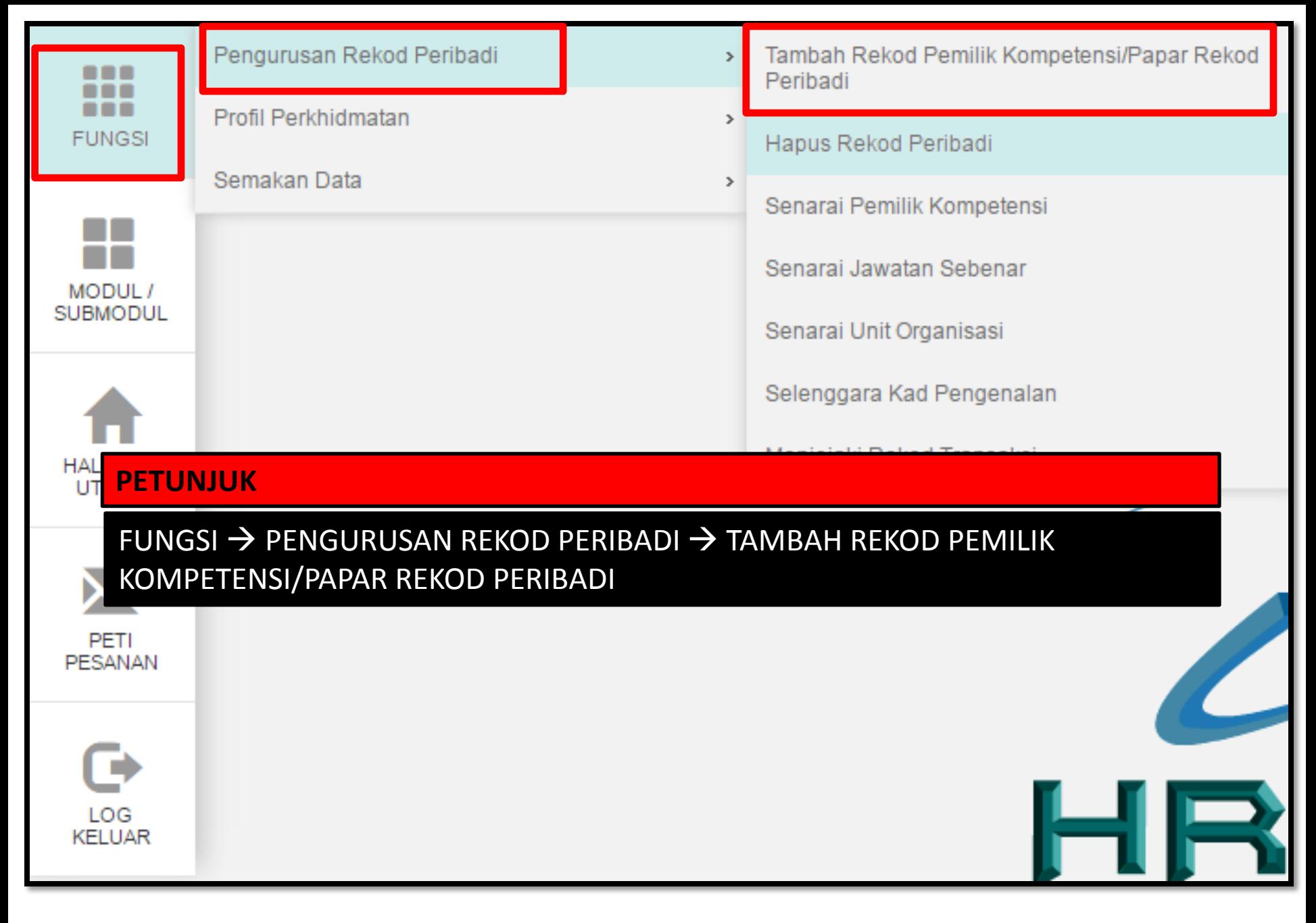

Pengguna akan melihat Halaman Pengurusan Rekod Peribadi, isikan maklumat No KP Baru dan Klik butang. ( Teruskan

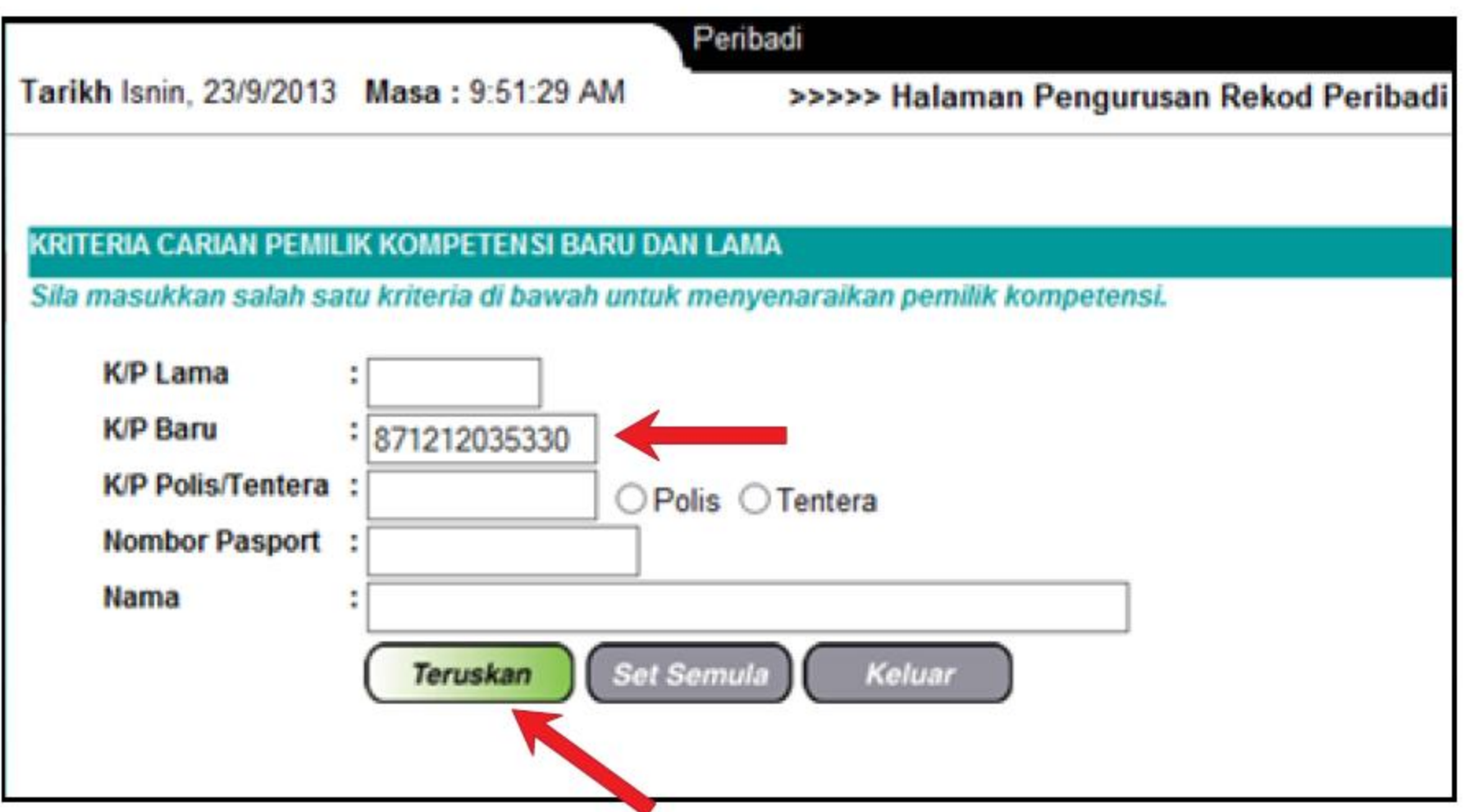

Jika ID belum wujud, makluman Tiada rekod dijumpai akan dipaparkan. Sila pastikan maklumat No. KP Baru adalah tepat dan klik butang 'Ya'.

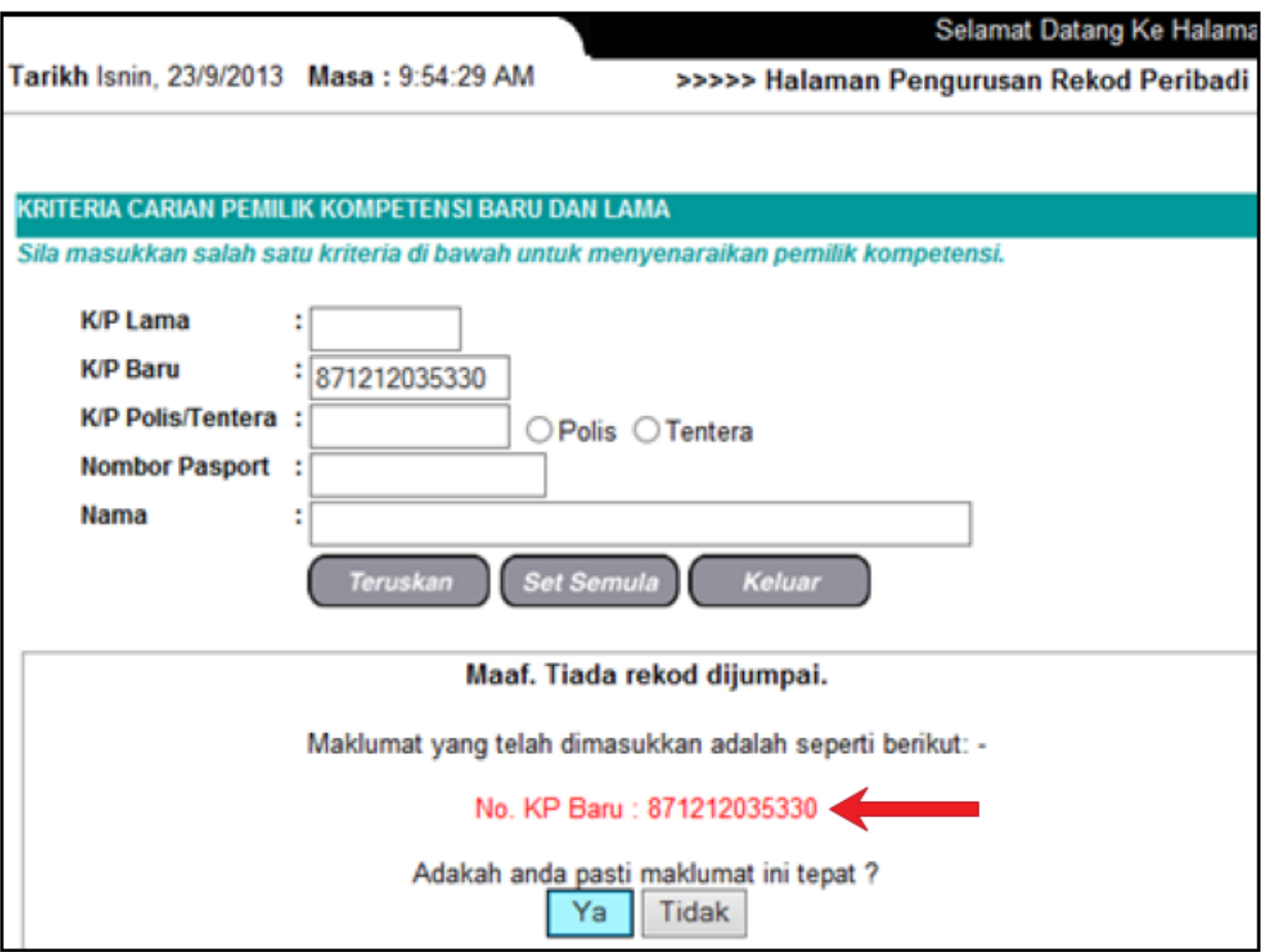

Kemudian mesej untuk Pengesahan dipaparkan. Klik

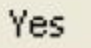

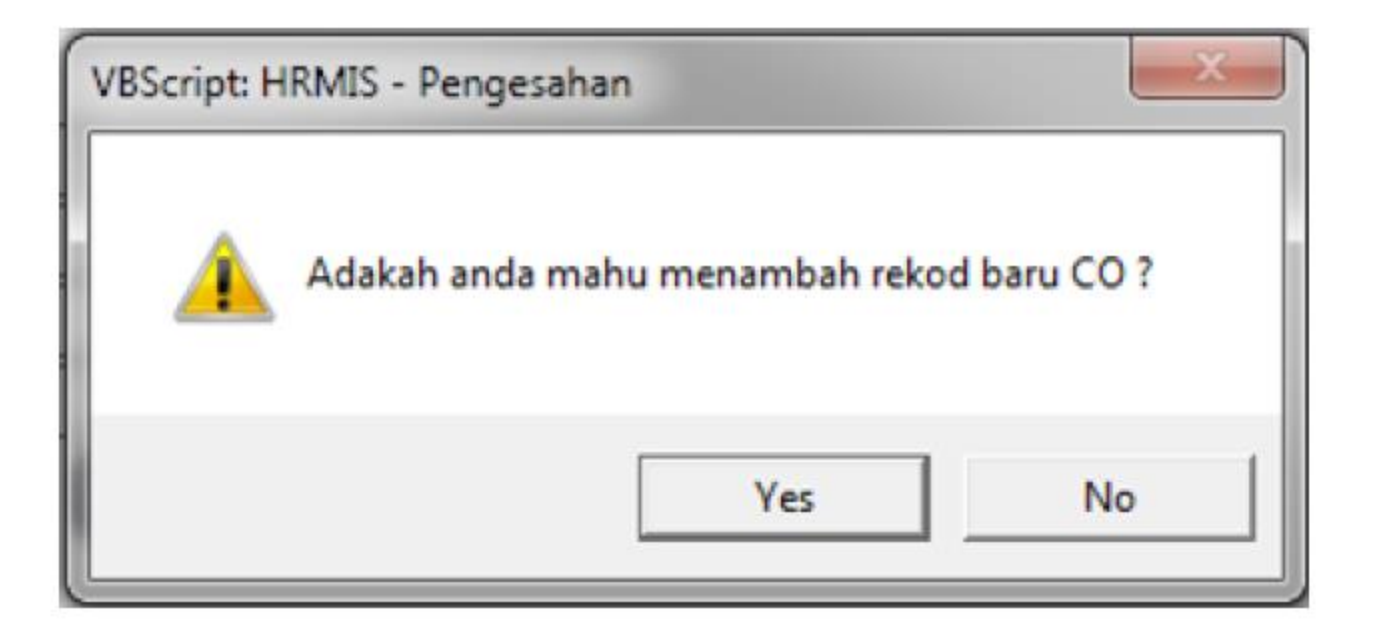

Pengguna akan melihat Halaman TAMBAH MAKLUMAT PERIBADI. Isikan

maklumat \*Mandatori dan Klik butang Hantar

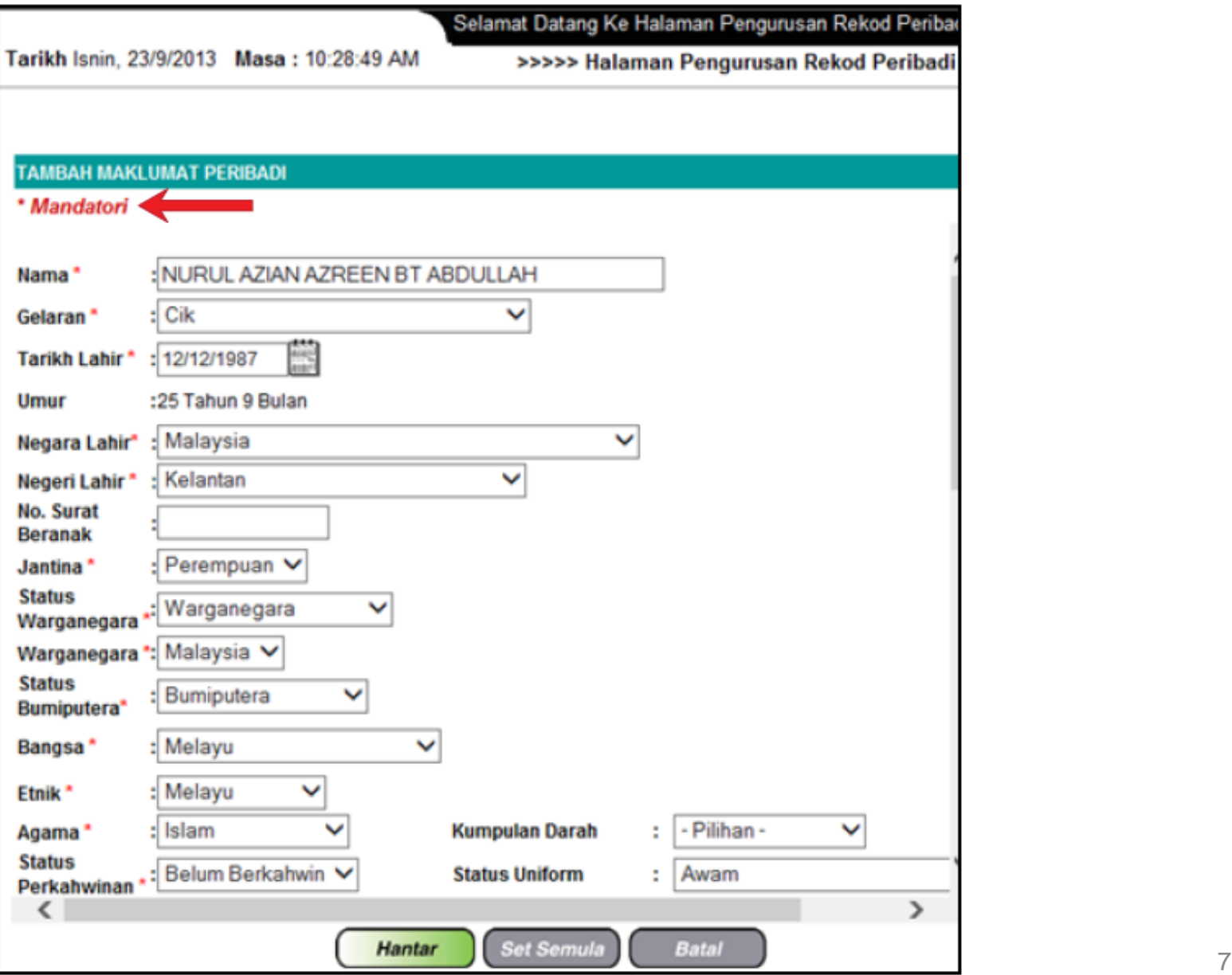

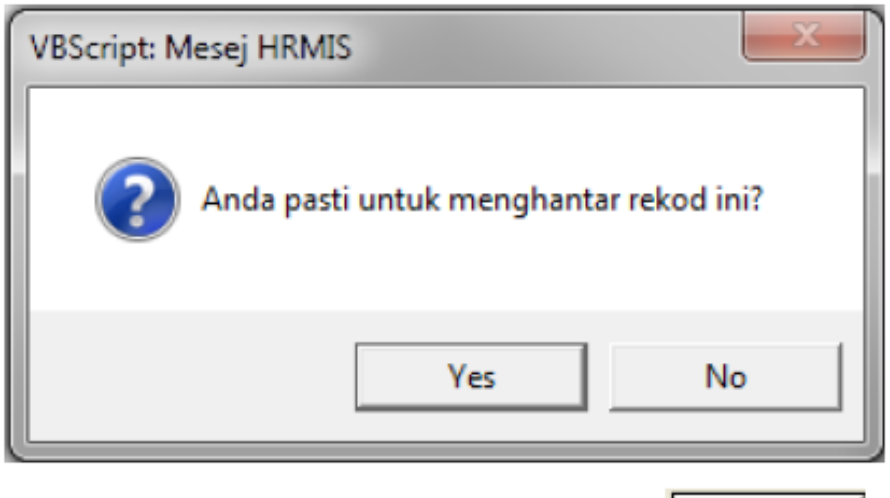

Status berjaya dihantar dipaparkan dan klik

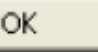

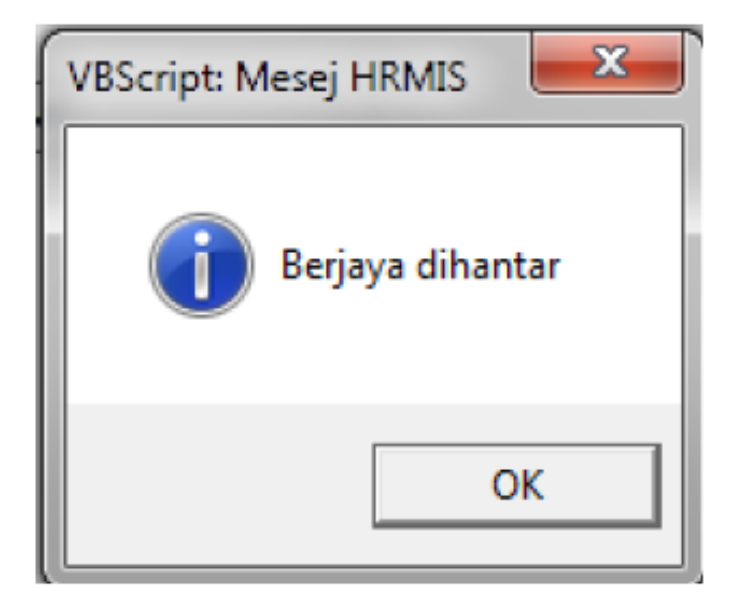

## Nota:

Pemilik Kompetensi/Pengguna yang baru diwujudkan perlu :-

- Disandangkan ke Jawatan Sebenar. 1.
- 2. ID diaktifkan oleh Pentadbir HRMIS Level 2 (Jabatan/Kementerian).